## **Simultaneous Advanced search of Multiple PDFs on Adobe Acrobat or Acrobat Reader**

- **1. Group all the PDFs you want to search in one folder (can include sub-folders)**
- **2. To make all search capabilities available, first change the default settings for search:**
	- **a. Go to Edit/preferences/search or use shortcut Ctl-K/search**
	- **b. Check "always show more options in advanced search" and consider changing the range of words for Proximity searches (the default of 900 words is a lot):**

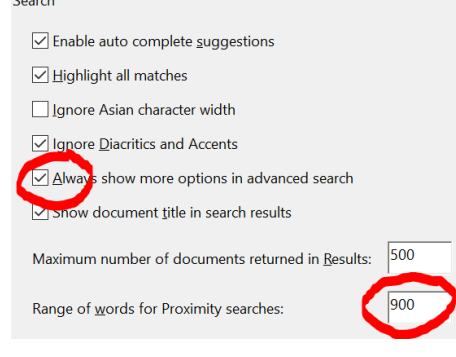

**c. Click OK**

**3. To get to Advanced search go to Edit/Advanced Search** 

**a. The initial menu contains "The Current Document" in the 'Look in' drop-down:**

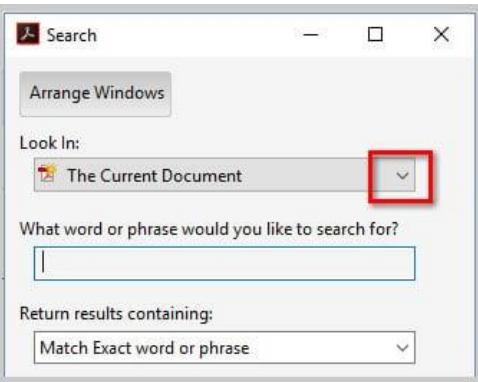

**In the Return results containing drop-down, there are two options:**

- **i. Match Exact word or phrase, and**
- **ii. Match any of the words**

**b. To activate multiple document search, click on the 'Look in' drop-down and browse for the location of the folder you want to search:**

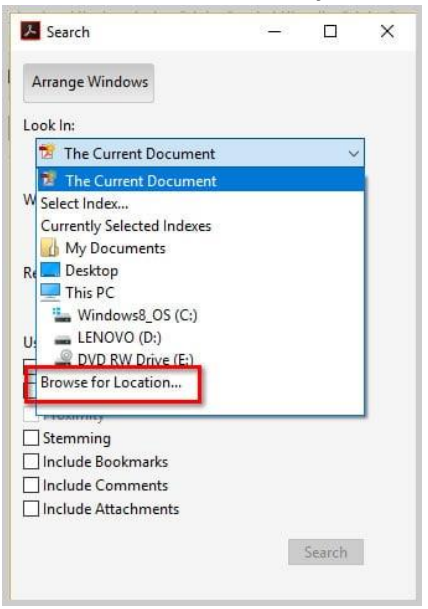

**Selecting a folder adds two more options to the "return results containing" dropdown:**

- **i. Match all of the words. When this is checked, the (greyed out) proximity search checkbox becomes activated.**
- **ii. Boolean query**
- **c. Add the words or phrase (including Boolean operators if relevant) you want to search for in the text box at the top:**

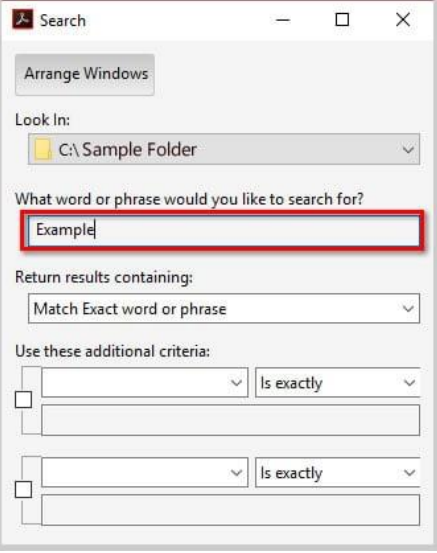

**d. The previous switch from searching the current document to a folder of documents also added multiple drop-downs with which each allow you to add additional search criteria such as Author, Date modified, or Title:**

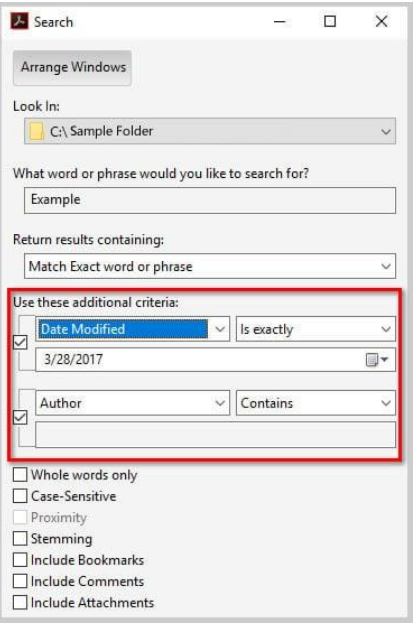

**e.** Finally, select from the remaining parameters: **Whole words only**, **Case-Sensitive**, **Proximity**, **Stemming**, **Include Bookmarks**, **Include Comments**, or **Include Attachments**.

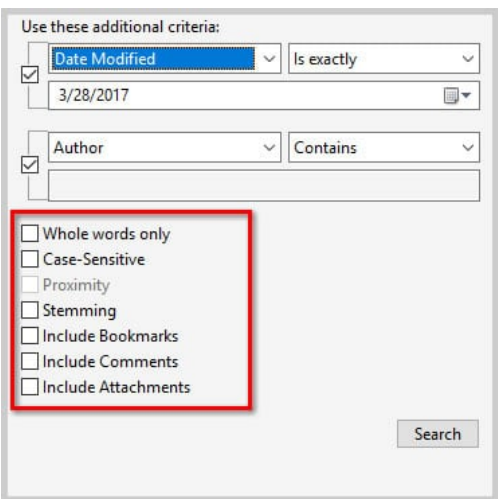

**Pro Tip: Proximity lets you search based on the distance between words or phrases. Stemming lets you find results that share the same stem (more commonly called a root) as the search term. For example, if you search for editing, your search results might also include editor.**

- **f. Select the Search button.**
- **g. Review the results in the dialog box which shows each document that contains the words searched for.**

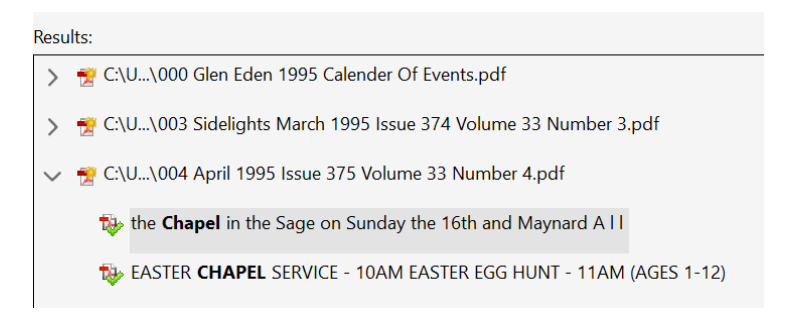

**When you click on each document, it a) opens the PDF and b) adds sub-rows showing the first sentence of every hit found in the document.**